# **Leitfaden Programm-Meldung Ausland**

Im AKM Service-Portal [\(www.akm-aume.at\)](http://www.akm-aume.at/) können Sie die Setlists (=Programm-Meldungen) Ihrer öffentlichen Auftritte im Ausland der Sparten Unterhaltungsmusik und Ernste Musik an uns übermitteln. Die Meldung von Vorträgen literarischer Werke (Lesungen) oder Moderationen im Ausland muss über die Gesellschaft "Literar Mechana" [\(https://www.literar.at/\)](https://www.literar.at/) erfolgen.

Zum Login klicken Sie auf das Symbol oben rechts: 늰

Geben Sie Ihren Benutzernamen und Passwort ein:

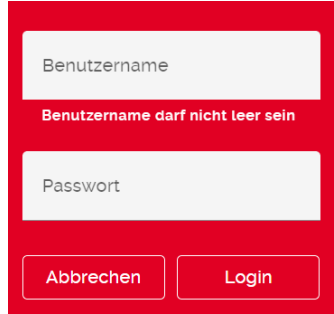

Falls Sie noch keine Zugangsdaten haben, können Sie diese [hier](https://www.akm-aume.at/akm-webapp/pages/benutzer/kontaktformularPage.jsf?conversationContext=2) anfordern. Bitte beachten Sie, dass es nicht zulässig ist, Ihre Zugangsdaten an Dritte, wie z.B. Verlage, Labels, weiterzugeben. Das Menü des Service-Portals befindet sich je nach Bildschirmansicht entweder am linken Bildschirmrand oder unter dem Symbol links unten:  $\equiv$ 

Sobald Sie mit der Maus über ein Service fahren, erscheint der Name des Services und allfällige Unterseiten.

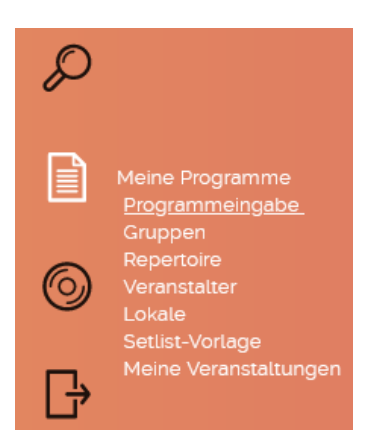

Gehen Sie zum Service "Meine Programme" und klicken Sie auf "Programmeingabe".

Klicken Sie auf "Aufführung im Ausland", um eine Programm-Meldung zu erstellen. Sollten Sie zum ersten Mal eine Programm-Meldung abgeben, müssen Sie zuerst eine Musikgruppe bzw. ein Pseudonym anlegen.

**Auswahl der Musikgruppe** – Wählen Sie die Musikgruppe bzw. das Pseudonym aus, mit der/dem Sie bei der Veranstaltung gespielt haben. Sollte diese/s Gruppe/Pseudonym noch nicht aufscheinen, können Sie in der Menüleiste unter "Programme" den Punkt "Gruppen" aufrufen und dort eine Gruppe oder ein Pseudonym neu anlegen.

**Auswahl des Aufführungslands** – Wählen Sie bitte das Land aus, in dem Sie die Veranstaltung melden möchten. Für Italien ist eine Meldung über das Service-Portal nicht möglich, da SIAE nur Programm-Meldungen über ihre Webseite akzeptiert. Es muss mit dem Veranstalter vor Ort koordiniert und über das Webportal der SIAE gemeldet werden:<https://www.siae.it/it/utilizzatori/bordero/>

Klicken Sie anschließend auf "Weiter".

**Veranstaltung** – Tragen Sie bitte die Veranstaltung, auf die sich Ihre Programmeingabe bezieht, über "Veranstaltung hinzufügen" ein. Bitte beachten Sie: Auch wenn bei mehreren Veranstaltungen im Ausland dasselbe Programm gespielt wurde, muss je Veranstaltung eine Programm-Meldung abgegeben werden. Es können pro Programm-Meldung für das Ausland nicht mehrere Veranstaltungen eingetragen werden. Es gibt jedoch im Service-Portal die Möglichkeit, eine Setlist anzulegen, die Sie bei Ihrer Programm-Meldung übernehmen können.

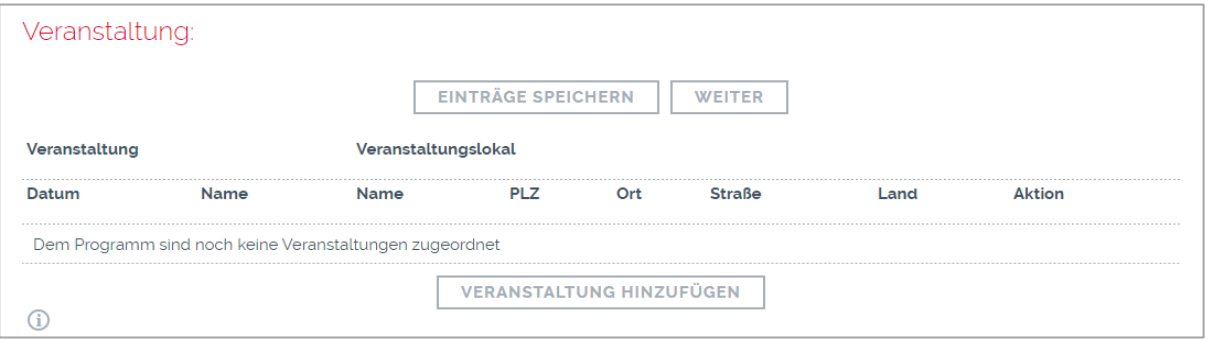

**Musikstücke** – Über den Link "Auswahl aus Repertoire" können Sie bereits aufscheinende Titel Ihres Repertoires aus früheren Programm-Meldungen auswählen. Falls Sie schon eine Setlist von Titeln erstellt haben, die Sie laufend bei Veranstaltungen immer wieder spielen, können Sie diese Titel über den Link "Auswahl aus Setlist-Vorlage" übernehmen. Stellen Sie bitte sicher, dass bei jedem Titel die erforderlichen Angaben eingetragen sind (Gesungen, Kurzversion, Aufführungen, etc.).

Über die "Manuelle Erfassung" können Sie bei der Veranstaltung gespielte Musiktitel eingeben, die noch nicht in Ihrer Repertoireliste aufscheinen. Bitte beachten Sie, dass neu angelegte Werktitel erst nach 24 bis 48 Stunden in Ihrer Titelübersicht aufscheinen.

Sie können einen Titel nur einmal im Programm anführen, für Zugaben ändern Sie die Anzahl der Aufführungen auf "2". Bei Titeln, die in Kurzversion gespielt wurden, bitte im entsprechenden Feld kennzeichnen. Beachten Sie bitte, dass bei der Programm-Abrechnung in der Regel maximal 18 voll ausgespielte Titel pro Stunde akzeptiert werden können. Bestätigen Sie anschließend mit "Übernehmen".

Mit dem Button "Einträge speichern" können Sie das noch nicht gesendete Programm für weitere spätere Eintragungen bzw. Abänderungen abspeichern. Wir empfehlen regelmäßiges Zwischenspeichern.

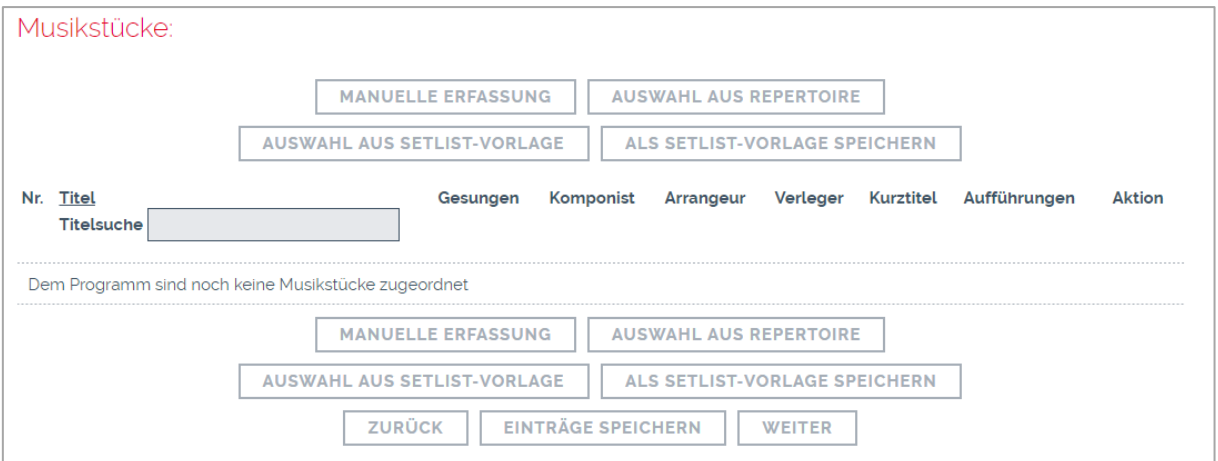

Mit Klicken auf "Weiter" gelangt man vor der Abgabe noch zu der Zusammenfassung.

**Aufführung im Ausland - Zusammenfassung** – Über den Button "Abgeben" können Sie uns Ihr Programm übermitteln.

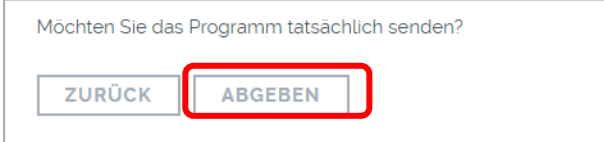

Erfolgreich gemeldete Programme scheinen unter "Übertragene Programme" in der Programm-Meldung auf. Hier haben Sie auch die Möglichkeit, das gemeldete Programm herunterzuladen.

### **Neues Programm erstellen**

Um ein weiteres Programm zu erstellen, haben Sie zwei Möglichkeiten:

- 1) Leeren Sie das Formular des bereits an uns übermittelten Programmes mit dem Button "Formular leeren" und füllen das nunmehr leere Formular wie eben beschrieben aus, oder
- 2) Sie verwenden das zuletzt eingegebene Programm und aktualisieren die Daten durch Löschen bzw. Hinzufügen entsprechend dem neuen Programm. Der Vorteil dieser Variante ist, dass Sie nicht mehr das gesamte, bei der Veranstaltung gespielte Repertoire neu erfassen müssen. Bitte achten Sie auf die Angabe der tatsächlichen Aufführungszahlen bei den gespielten Musiktiteln.

## **BEQUEME VERWALTUNG IHRER DATEN FÜR DIE PROGRAMM-MELDUNG**

Nutzen Sie die zahlreichen Möglichkeiten des Services "Meine Programme", um z.B. Ihre Gruppen zu verwalten, Setlisten zu erstellen und Lokale zu erfassen. Auf unserer Homepage finden Sie dazu kurze [Erklärvideos.](https://www.akm.at/service/formulare-infos/#programmaussteller)

## **Korrekturfrist**

Sie haben nach der Abgabe noch 7 Tage Zeit eine Korrektur der Felder "Veranstaltungsname", "Datum" und "Spielzeit" vorzunehmen. Um innerhalb der Frist Änderungen durchzuführen, klicken Sie auf "Meine Programme", wählen Sie "Aufführung im Ausland" und klicken Sie auf das Bearbeitungssymbol **and des zu** ändernden Programmes in der Übersicht "Abgegebene Programme".

**Nach Ablauf dieser Frist ist keine Änderung mehr möglich.** Das Programm ist dann unter "Übertragene Programme" als PDF-Datei zum Download abrufbar.

#### **Einsendefristen**

Generell gilt für Live-Aufführungen im Ausland 3 Jahre vom Veranstaltungsjahr ausgehend bis spätestens Ende November des aktuellen Jahres. Bitte melden Sie Ihre Programme so rasch als möglich nach den Veranstaltungen. Eine laufende Meldung ermöglicht eine zeitnahe Weiterleitung an die ausländischen Gesellschaften.

Bitte beachten Sie bei der Meldung von Aufführungen folgende Ausnahmen:

**USA:** Veranstaltungen vom 01.01. bis 31.12. des Vorjahres können aufgrund der US-Abrechnungsregeln **bis max. 01.04. des aktuellen Jahres** gemeldet werden.

**UK-PRS:** Das Veranstaltungsdatum darf aufgrund der UK-Abrechnungsregeln **max. 10 Monate vor dem aktuellen Datum** liegen.

**Spanien-SGAE:** Aufgrund der Vorgaben der spanischen Schwestergesellschaft darf das Veranstaltungsdatum **max. 10 Monate vor dem aktuellen Datum** liegen.

**Italien-SIAE:** Eine Meldung über das Service-Portal ist nicht möglich, da SIAE nur Programm-Meldungen über ihre eigene Webseite akzeptiert. Es muss mit dem Veranstalter koordiniert und über das Webportal der SIAE gemeldet werden:<https://www.siae.it/it/utilizzatori/bordero/>

#### **Hinweis: Nicht fristgerecht eingereichte Programme können nicht an unsere Schwestergesellschaften weitergeleitet werden!**

**Kontakt für weitere Fragen:** programmeausland@akm.at